### **Protocolo HTTPExercícios**

#### PSI 2653Meios Eletrônicos Interativos I

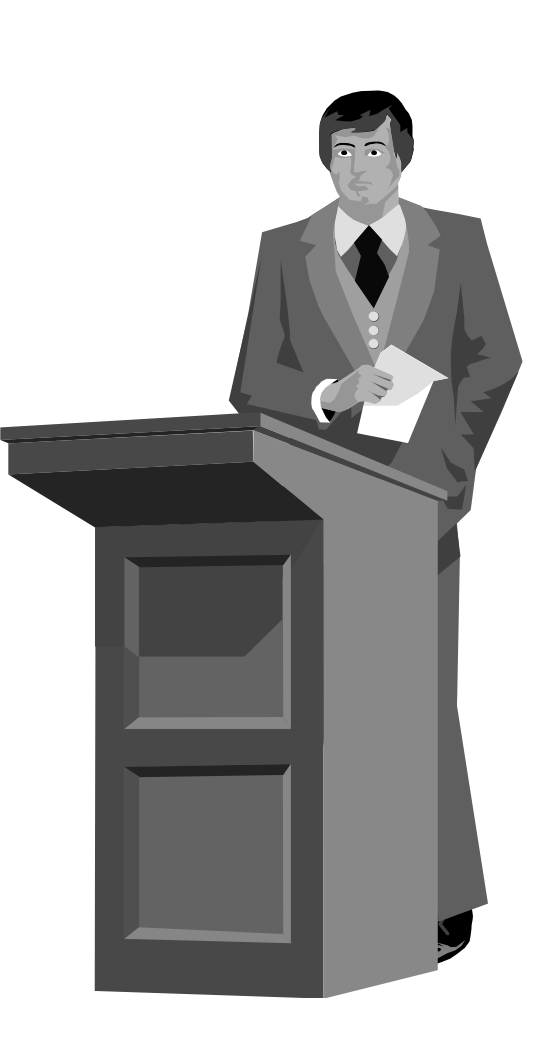

### **Protocolo HTTP**

## **Exercícios:**

- Visualizar requisição HTTP do browser
- Visualizar resposta HTTP do servidor WEB

#### **–** $\mathbf{1}$ **Visualizar requisição HTTP do browser**

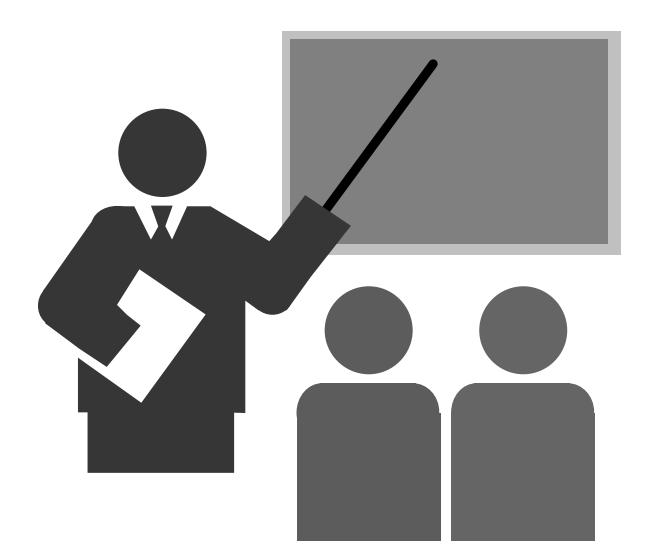

# **Visualizar requisição HTTP do browser**

- **Desenvolver o programa "view-http-request.c" com as seguintes características:**
	- Servidor TCP que aguarda conexões TCP na porta 8080 em todas as interfaces (incluindo loopback)
	- \* O servidor deve imprimir na tela todos os dados recebidos na conexão TCP.

### **Execução:**

- Executar o programa view-http-request
- Disparar o navegador WEB com as seguintes URLs:
	- localhost:8080
	- localhost/teste:8080

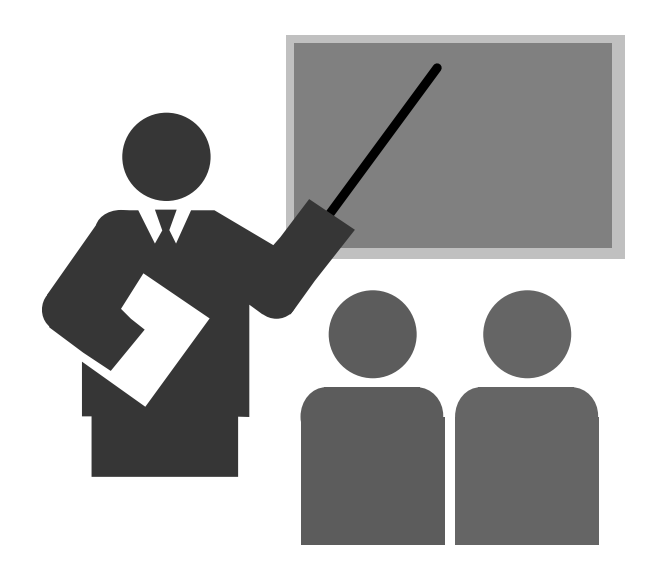

#### $\Box$ **Primeira parte:**

- 1. Escolha um servidor WEB ativo
	- $\blacksquare$ Exemplo: www.usp.br
- 2. Dispare o programa telnet, porém conectando na porta 80
	- $\blacksquare$ Exemplo: telnet www.usp.br <sup>80</sup>
- 3.Em seguida, digite o comando HTTP GET sem errar.

#### $\Box$ **Digite:**

- **telnet www.usp.br 80 <enter>**
- **GET / HTTP/1.0 <enter>**
- **Host: www.usp.br <enter>**

**<enter>**

#### **Resposta:**

\* HTTP/1.0 200 OK<br>Date: Thu. 02 I Date: Thu, 02 Jun 2016 16:04:45 GMTServer: Apache Last-Modified: Mon, 03 Feb 2014 09:54:21 GMT ETag: "36787-51-4f17d81fead40"Accept-Ranges: bytesContent-Length: 81 Vary: Accept-Encoding Content-Type: text/html X-Cache: MISS from gate.lsi.usp.br X-Cache-Lookup: MISS from gate.lsi.usp.br:3128 Via: 1.0 gate.lsi.usp.br (squid/3.0.STABLE20) Proxy-Connection: close

```
<HTML>
<META HTTP-EQUIV="REFRESH" 
CONTENT=" 0;URL=http://www5.usp.br">\langle/HTML>
```
Connection closed by foreign host.

### **Segunda parte**

- A resposta à requisição HTTP na etapa anterior direciona o acesso para outro servidor: www5.usp.br
- Faça uma requisição HTTP (utilizando telnet) para este novo servidor.

**Digite:**

- **telnet www5.usp.br <sup>80</sup><enter>**
- **GET / HTTP/1.0 <enter>**
- **Host: www5.usp.br <enter>**

**<enter>**

#### □ Resposta:

```
* HTTP/1.0 200 OK<br>Date: Thu 02 J
  Date: Thu, 02 Jun 2016 16:08:53 GMTServer: Apache
Last-Modified: Thu, 02 Jun 2016 15:12:05 GMTAccept-Ranges: bytes
Content-Length: 83179
Cache-Control: max-age=300
Expires: Thu, 02 Jun 2016 16:13:53 GMTVary: Accept-Encoding,CookieContent-Type: text/html; charset=UTF-8
  Set-Cookie: NSC_mcwt_bhbuj=ffffffff096c680445525d5f4f58455e445a4a423660;
  expires=Thu, 02-Jun-2016 16:35:59 GMT; path=/; http only
  X-Cache: MISS from gate.lsi.usp.br
  X-Cache-Lookup: MISS from gate.lsi.usp.br:3128
  Via: 1.0 gate.lsi.usp.br (squid/3.0.STABLE20)
  Proxy-Connection: close<!doctype html> <!--[if IEMobile 7 ]><html lang="pt-
  BR"class="no-js iem7">
  ... ...
```
#### **–** $3 -$ **Simular um servidor WEB**

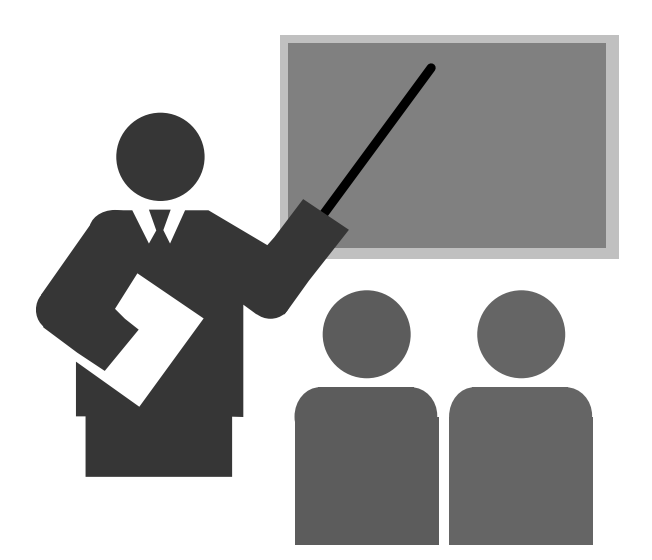

## **Simular um servidor WEB**

### **Objetivo:**

- Simular uma única interação de um servidor WEB

### **Fazer:**

- Utilizar o servidor TCP echo e modifica-lo.
- O servidor TCP, ao receber uma mensagem, deve:
	- Imprimir a mensagem recebida
	- Encaminhar como resposta o conteúdo de um arquivo.
- Dica: para facilitar a implementação, utilizar a função "TransferFile() para ler o arquivo e copiar para o socket descriptor.

### **Execução:**

- Testar o servidor com um browser web
	- localhost:8080